## **Locating Your Loan Servicer**

- 1) Please sign in to your account dashboard with your Federal Student Aid (FSA) ID and password at <https://studentaid.gov/fsa-id/sign-in/landing>
- 2) Select, "Accept," after you have read and understood the information presented on the screen.
- 3) Within your dashboard, you will see a breakdown of your federal loans and federal grants, along with upcoming payments (if any) and your servicer information.
- 4) If needed, you can select, "View Servicer Details," which will display your servicer(s) contact information.

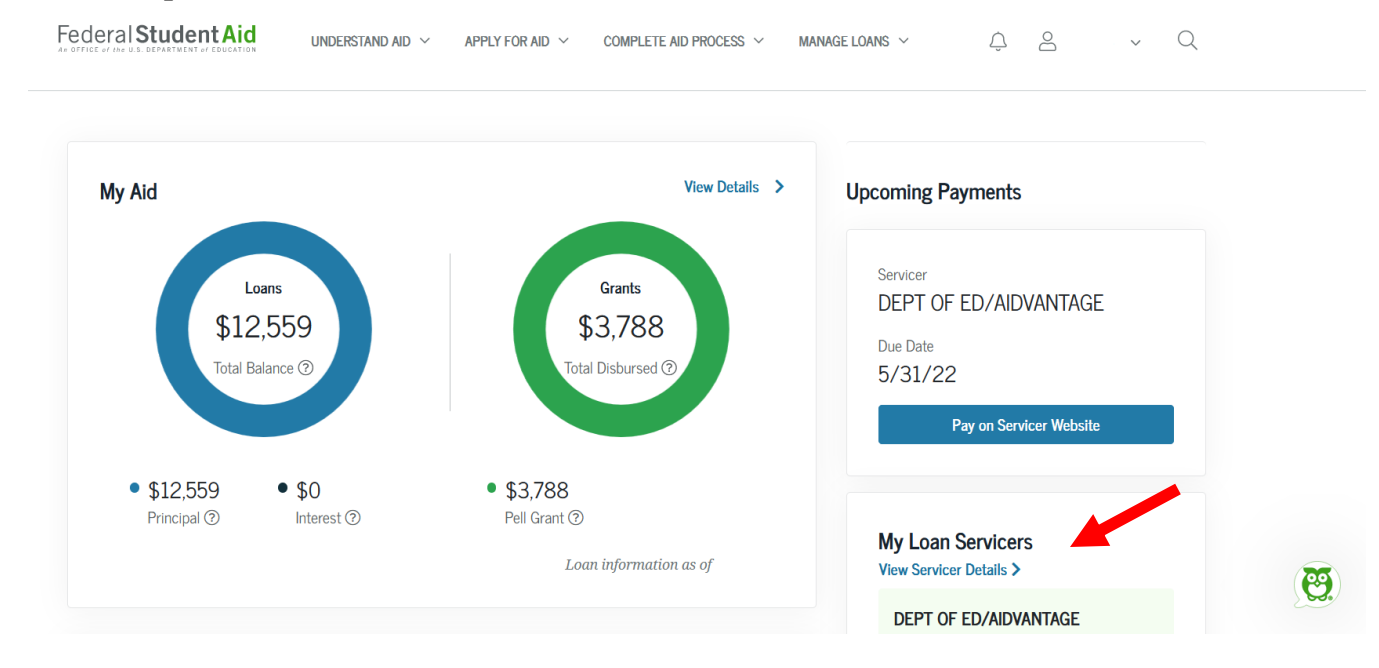

## **For Example:**